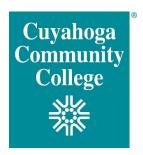

## **ONLINE NEW STUDENT ORIENTATION**

Online NSO is a video assessment that can be completed on-demand. Students must schedule a Counseling appointment after completion. If you would prefer to complete orientation on your own time, select the Online NSO option. Please follow the steps below in sequential order:

#### STEP 1: Complete Placement Testing

- New students must <u>complete Math and English placement</u> or have placement in English and Math (within the last two years) assigned by qualifying ACT or SAT scores prior to attending orientation.
- Determine which option is right for you by viewing the <u>remote placement testing guide</u>.
- If you will be taking the English or math placement, you can access by logging into my Tri-C space. Select the "New Student" card and "Placement Test" section link.

## STEP 2: Financial Planning

- Review "Paying for College" tab in my Tri-C Space.
- Review the payment options available at Tri-C
  - Begin free application for Financial Aid before orientation using <u>www.fafsa.gov</u> and Cuyahoga Community College's federal School Code **003040**.
- Review important Financial Aid dates

## STEP 3: Complete the online New Student Orientation

Please have your Tri-C Student Number (S#) available to complete the <u>online NSO video</u>

#### STEP 4: Meet with a Tri-C Academic Counselor

• Please call (216) 987-5200 and select option 2 to learn how you can meet with a Tri-C counselor to discuss your academic program and develop an academic plan for enrollment.

# STEP 5: Register & Pay

- You will register for classes via *my Tri-C space* in the "Registration" card, after you complete the online New Student Orientation and meet with a Tri-C counselor.
- You must be prepared to pay, or have financial aid requirements completed, at the time of registration.